# CÓMO PARA PADRES SIN NÚMERO DE SEGURO SOCIAL JNA FSA II

Su FSA ID confirma su identidad cuando accede a su información de ayuda económica y firma electrónicamente documentos de Ayuda federal para estudiantes. Si aún no tiene una FSA ID, cree una iniciando sesión en [https://studentaid.gov/fsa-id/sign-in/landing](https://studentaid.gov/fsa-id/sign-in/landing.).

### PASO 1

Una persona debe visitar **[StudentAid.gov,](http://StudentAid.gov)** seleccionar "Create Account" (Crear cuenta) y completar todos los pasos, incluyendo responder a 1-4 preguntas de verificación basadas en conocimientos a través de TransUnion®.

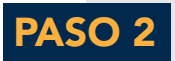

Al completar el proceso de Crear cuenta, la persona verá una página de confirmación con los resultados de su verificación de identidad. Si no pasa el proceso de TransUnion®, la FSA asignará automáticamente un número de caso a la persona.

IMPORTANTE: Es posible que aparezca un cuadro pidiéndole que llame a FSAIC para pedir más información y confirmar su identidad al 1-800-4-FEDAID (1-800-433-3243).

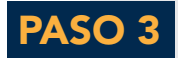

Una vez que se crea el número de caso, la FSA le enviará un correo electrónico de verificación en su idioma preferido (inglés o español), que incluirá su número de caso, junto con orientación sobre cómo enviar copias de la documentación aceptable vigente (indicada abajo) para verificar su identidad. Las personas también deberán presentar un formulario de certificación y validación de identidad junto con su documentación de identidad aprobada. Puede encontrar este formulario en <https://studentaid.gov/forms-library>.

#### DOCUMENTOS ACEPTABLES PARA ESTABLECER LA IDENTIDAD DE UNA PERSONA:

Dar uno (1) de los siguientes documentos para establecer la identidad:

- Licencia de conducir de los EE. UU.
- Tarjeta de identificación de estado/ciudad de los EE. UU.
- Pasaporte extranjero

 $-\circ -$ 

#### Un (1) juego de documentos que aparece abajo para establecer la identidad:

- Tarjetas de identificación municipales + factura de servicios públicos
- Identificación de la comunidad + factura de servicios públicos
- Tarjetas de identificación consulares/matrícula consular + factura de servicios públicos

## PASO 4

Al recibir el correo electrónico que indica que la FSA no pudo verificar su identidad, una persona debe enviar uno o varios de los documentos aceptables de la lista anterior, junto con un formulario de certificación firmado, a la siguiente dirección: **IDVerification@ed.gov**.

### PASO 5

La FSA revisará la documentación enviada por una persona y el formulario de certificación firmado para garantizar que sea aceptable y coincida con la información de la cuenta dada durante el proceso de creación de cuenta. Si hay una coincidencia exitosa, el Departamento finalizará la creación de la cuenta. La persona recibirá un correo electrónico indicando que su identidad fue verificada y que ahora puede usar el nombre de usuario y la contraseña de su cuenta (FSA ID) para iniciar sesión en **[StudentAid.gov](http://StudentAid.gov)** y completar solicitudes para programas de asistencia económica para estudiantes.

*Los padres que requieran asistencia adicional con su FSA ID deben comunicarse con FSAIC al 1-800-4-FEDAID (1-800-433-3243). El personal de FSAIC está disponible para hablar con los clientes en una variedad de idiomas, previa solicitud.*